## Open Programs, Files, and Folders with a Single-Click

James Gips, January 2013

It is possible to double-click in Camera Mouse, but it's a bit clumsy.

Many Camera Mouse users find it easier to set Windows so it opens programs, files, and folders with a single-click instead of a double-click. This is easy to do in the Control Panel. (These instructions are for my Windows 7 Home Premium. Other versions of Windows are similar but may not be exactly the same.)

In the Windows menu select Control Panel

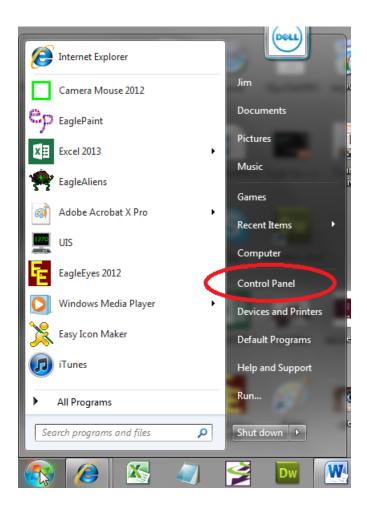

In the Control Panel select Appearance and Personalization.

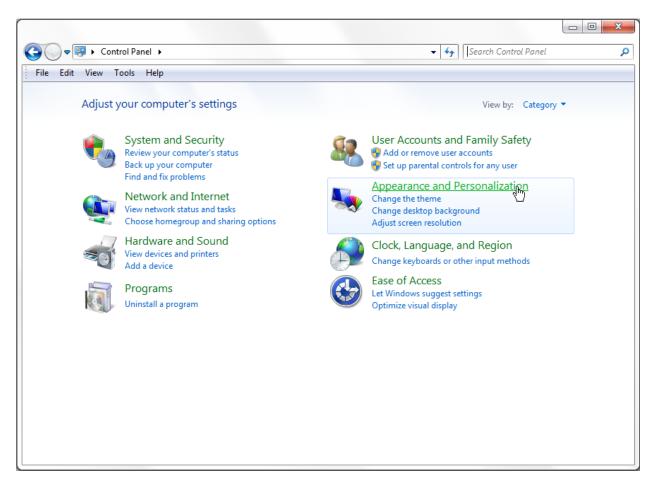

In Appearance and Personalization under Folder Options select Specify single- or double-click to open.

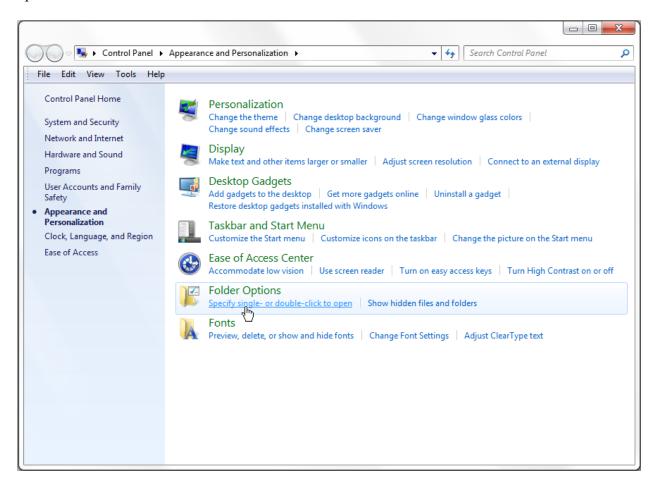

Then select Single-click to open an item (point to select)

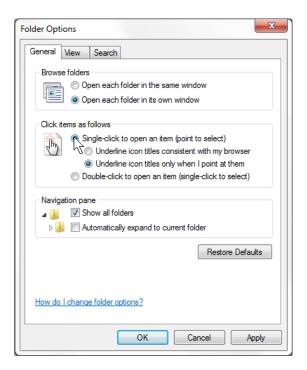

## And click OK.

Now there is no need for double-click in Windows. Programs, files, and folders will open with a single-click.